# **«ФАЙЛ. ФАЙЛОВАЯ СТРУКТУРА» Урок информатики в 8 «а» классе по теме:**

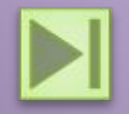

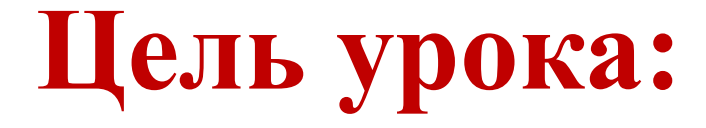

## **познакомиться с понятиями файла, папки, файловой структуры, именем файла, пути к файлу**

# **ФАЙЛ** — это именованная область внешней памяти, предназначенная для хранения информации. Папка (каталог) – это поименованная совокупность файлов и подкаталогов (вложенных каталогов).

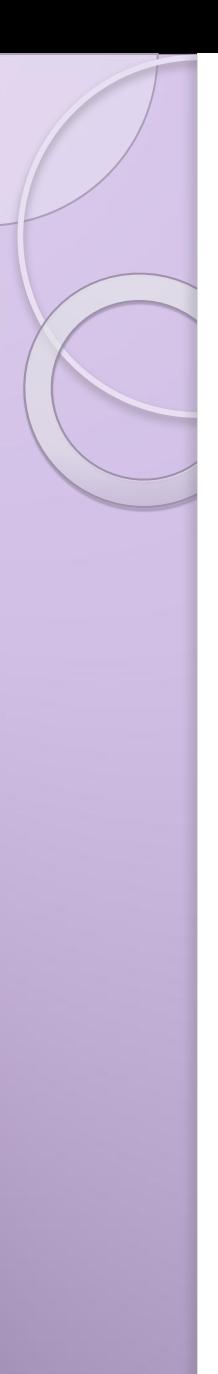

## **Имя файла**

**Имя файла** состоит из двух частей, разделённых точкой: **собственно имени** файла и **расширения**.

 $П$ ример. $txt$ 

*Символы, которые не может содержать имя файл*

 $| \ \ | \ \ :* ? \ \ <> \ > |$ 

## **Типы файлов**

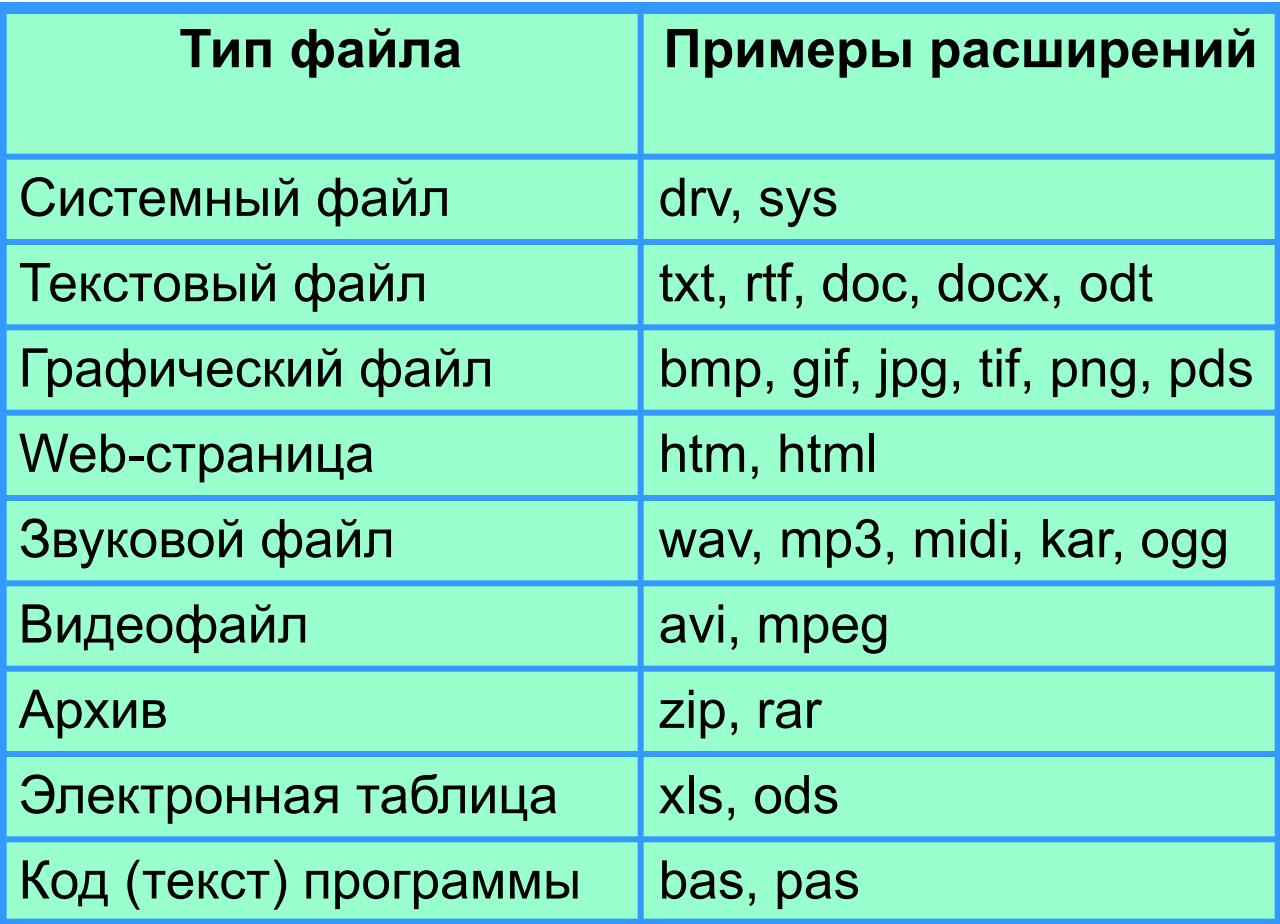

## **Параметры файлов**

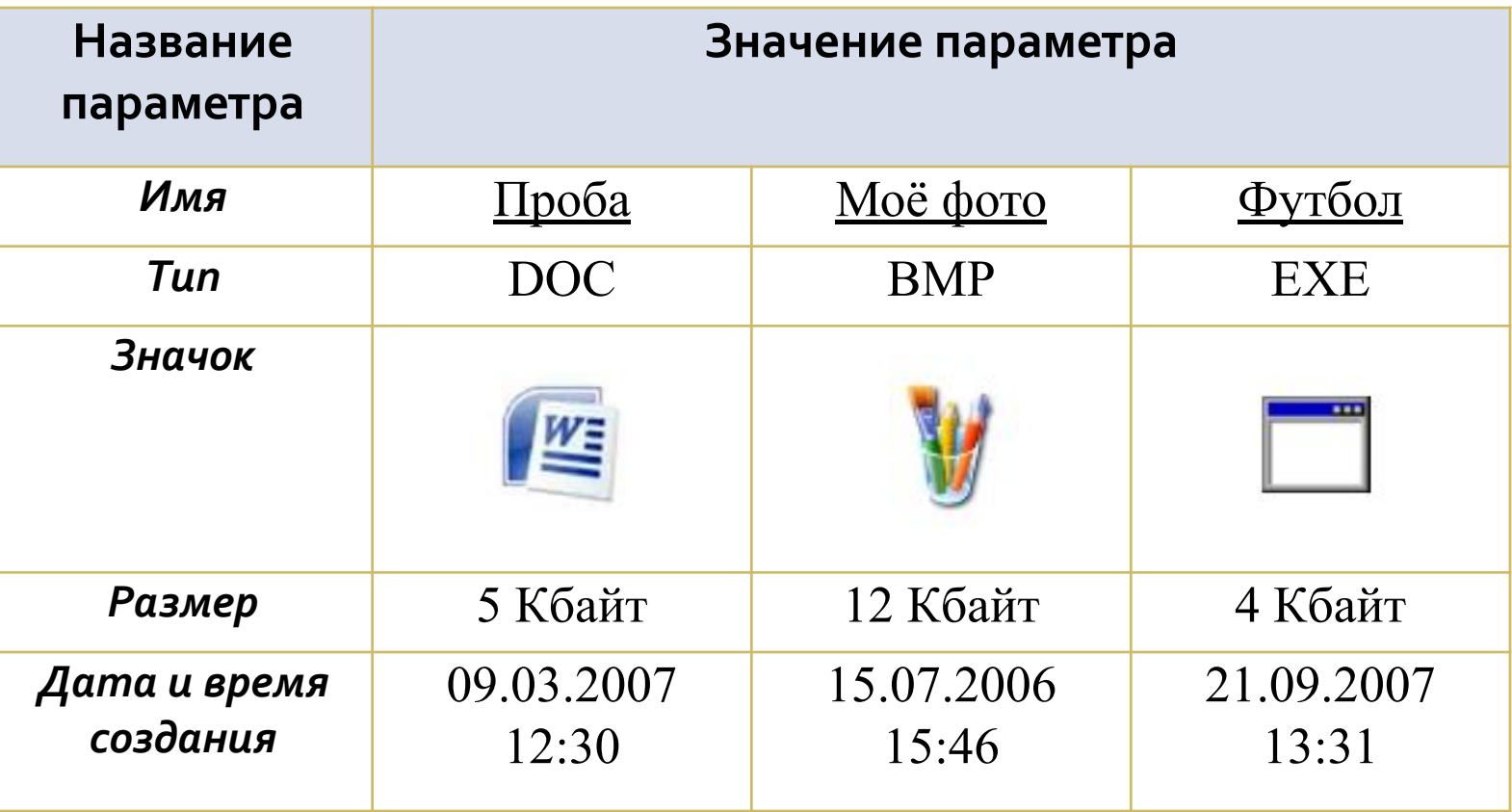

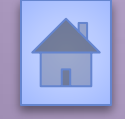

 $\circ$ 

## **Файловая структура диска**

**Файловая структура** диска - это совокупность файлов на диске и взаимосвязей между ними.

**Простые файловые структуры** могут использоваться для дисков с небольшим (до нескольких десятков) количеством файлов.

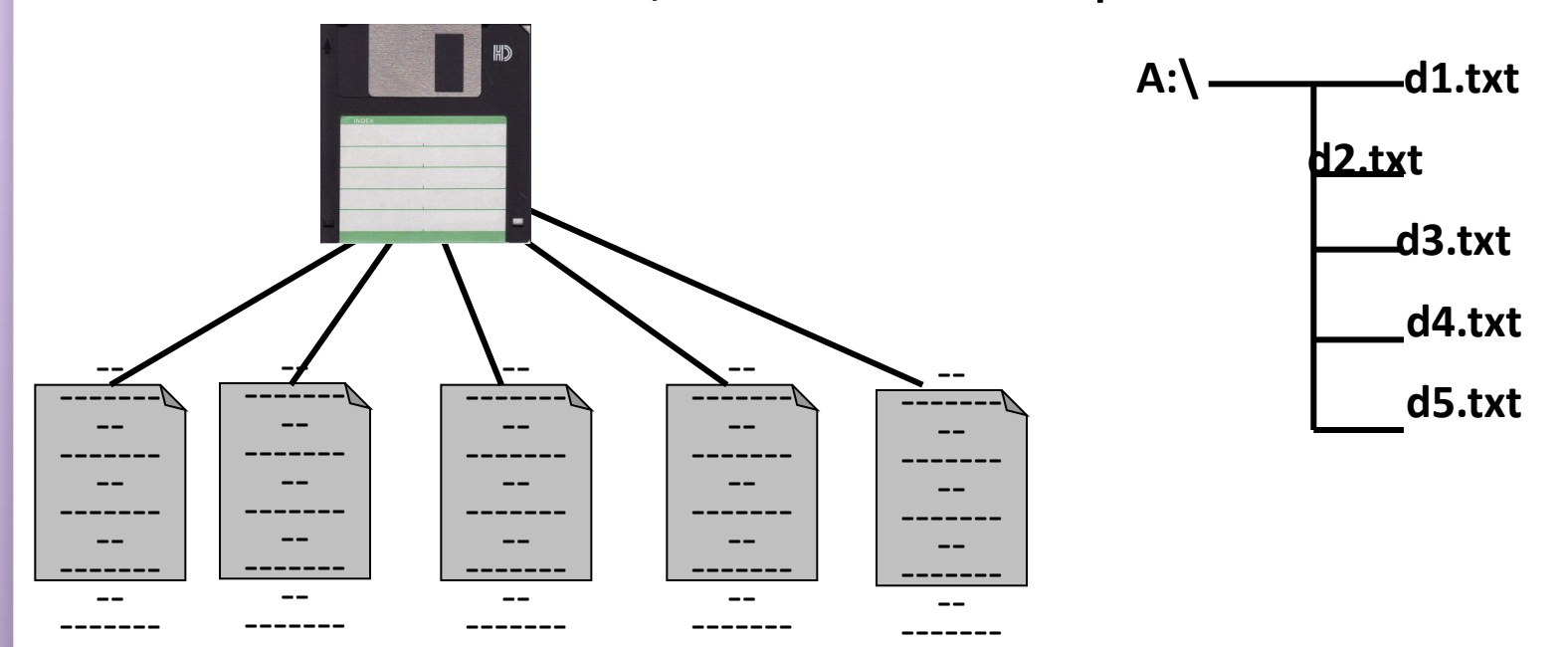

## **Файловая структура диска**

**Файловая структура** диска - это совокупность файлов на диске и взаимосвязей между ними.

**Иерархические файловые структуры** используются для хранения большого (сотни и тысячи) количества файлов.

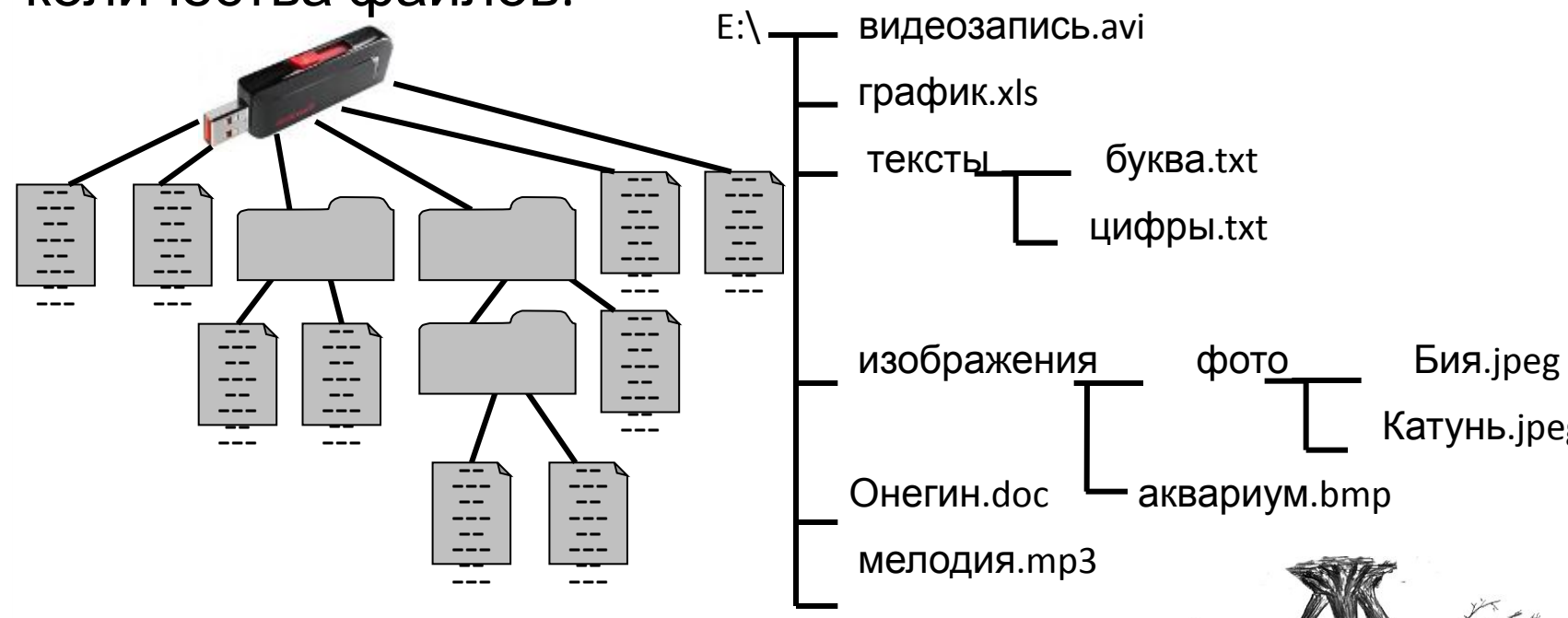

Графическое изображение иерархической файловой структуры называется **деревом**.

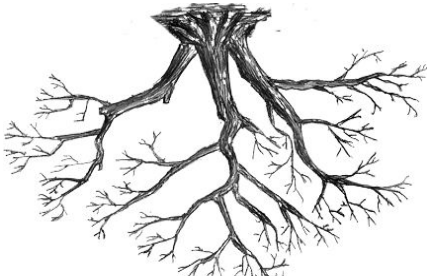

## **Путь к файлу** – последовательность папок, начиная от самой верхней и заканчивая той, в которой

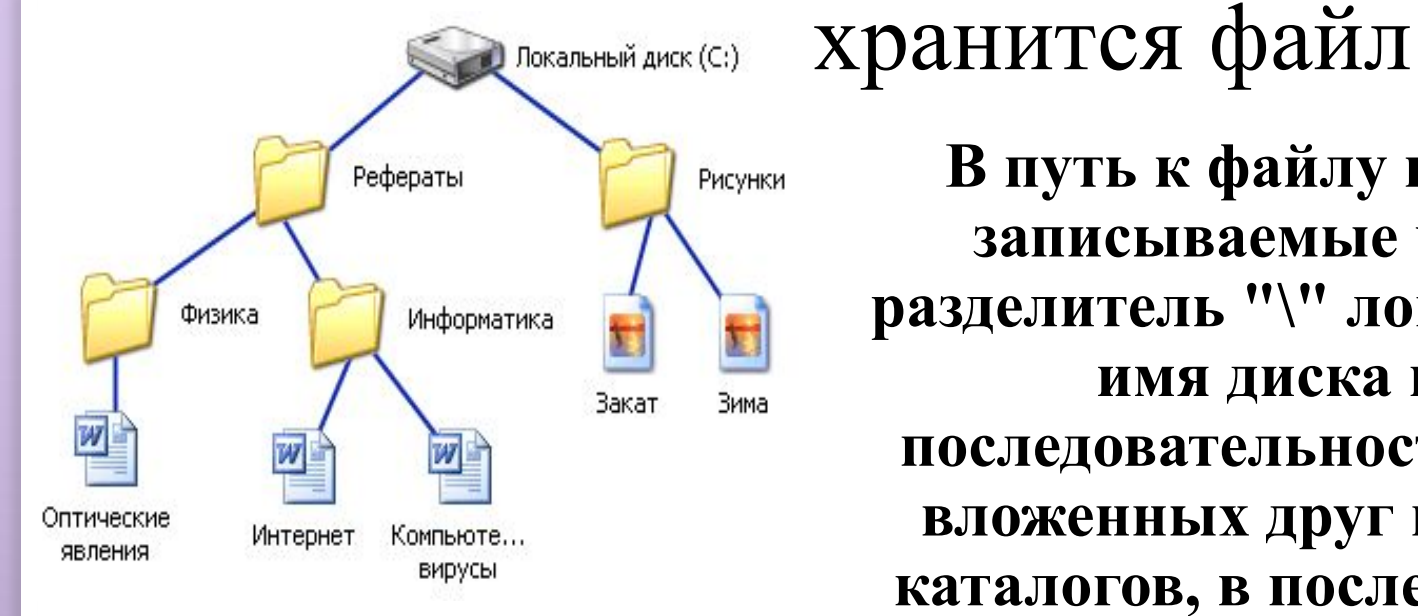

**В путь к файлу входят записываемые через разделитель "\" логическое имя диска и последовательность имен вложенных друг в друга каталогов, в последнем из которых находится данный нужный файл**.

**C:\Рефераты\Физика\ C:\Рефераты\Информатика\ C:\Рисунки\** 

#### **Путь к файлу вместе с именем файла называют полным именем файла**

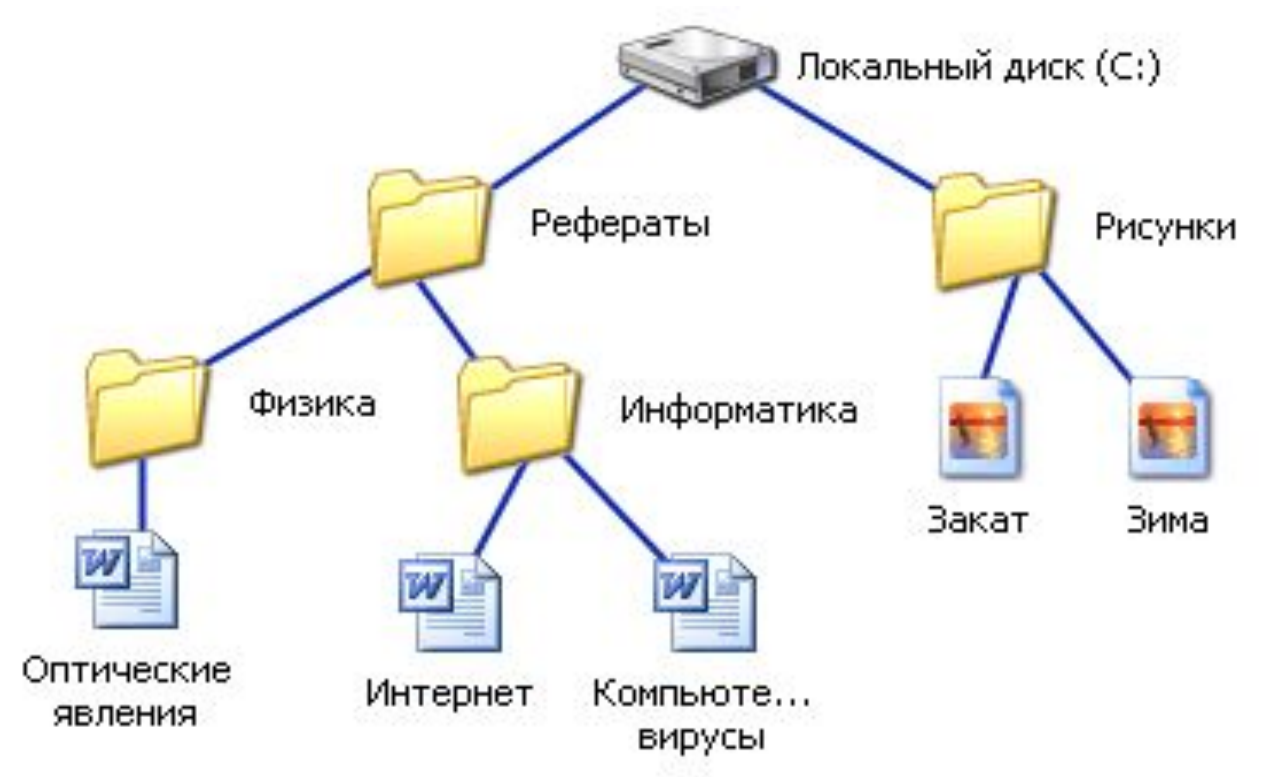

**C:\Рефераты\Физика\Оптические явления.doc C:\Рефераты\Информатика\Интернет.doc C:\Рефераты\Информатика\Компьютерные вирусы.doc C:\Рисунки\Закат.jpg C:\Рисунки\ Зима.jpg**

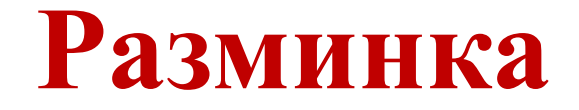

#### **На пояс, на плечи, вверх, два хлопка На плечи, на пояс, вниз, два хлопка**

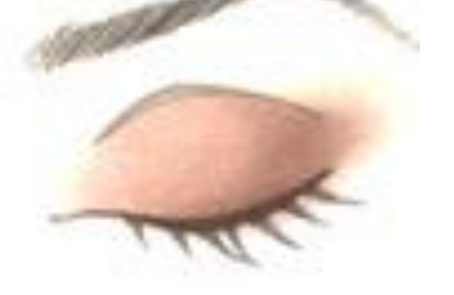

**Быстро поморгать, закрыть глаза и посидеть спокойно, медленно считая до 5. Повторить 3 раза.** 

#### **Задание 1**  Записать полные имена всех файлов.

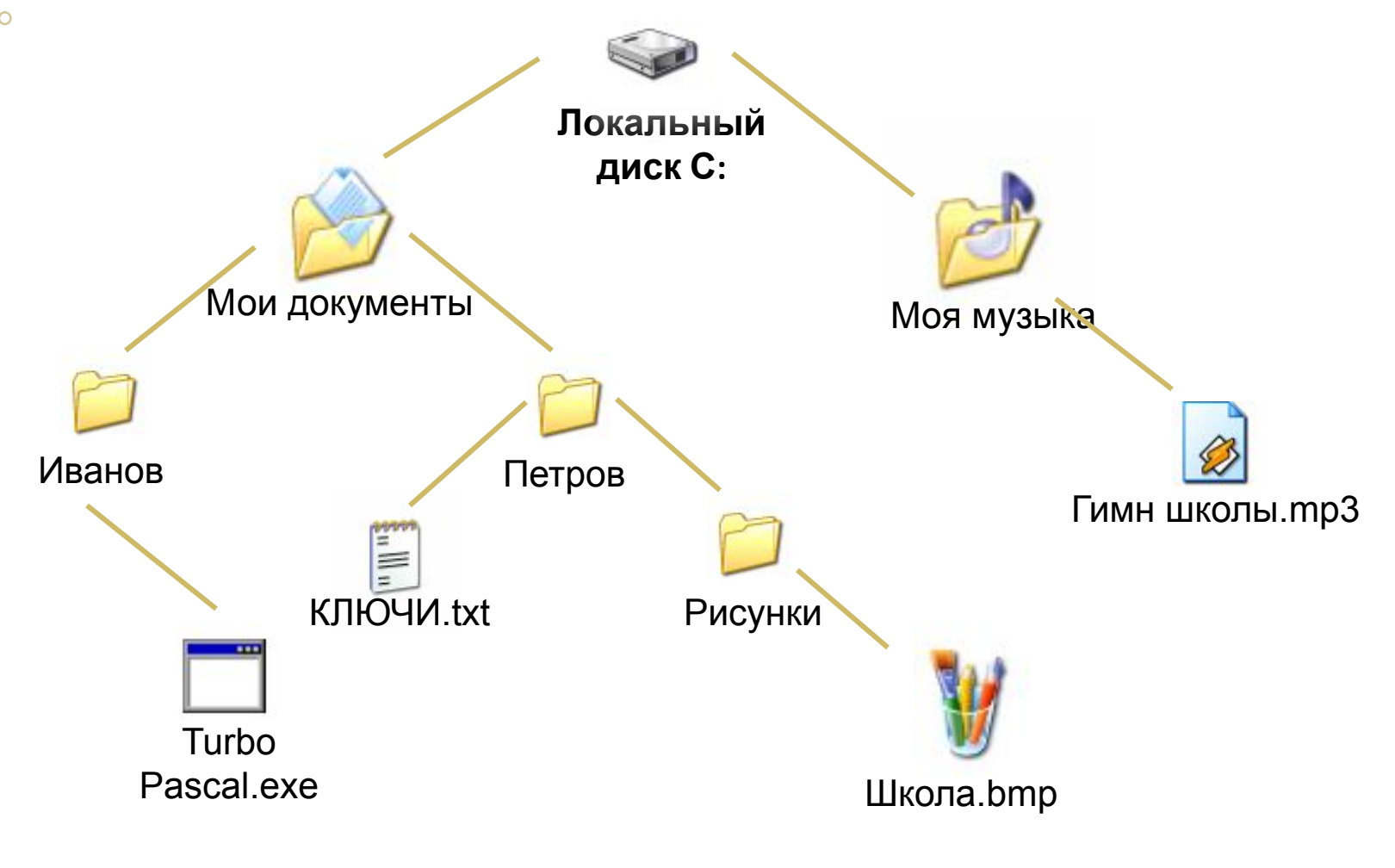

 $C.C.$  **MIGho. D. More do the government of the Most Monday Islands In Turbo Pascal.exe TurboPascal.exe TurboPascal.exe TurboPascal.exe TurboPascal.exe TurboPascal.exe TurboPascal.exe TurboPascal.exe TurboPascal.exe TurboPa** 

### **Задание 2**. Постройте дерево каталогов

**C:\Рисунки\Природа\Небо.bmp C:\Рисунки\Природа\Снег.bmp C:\Рисунки\Компьютер\Монитор.bmp C:\Мои документы\Доклад.doc**

### **Задание 2**. Постройте дерево каталогов

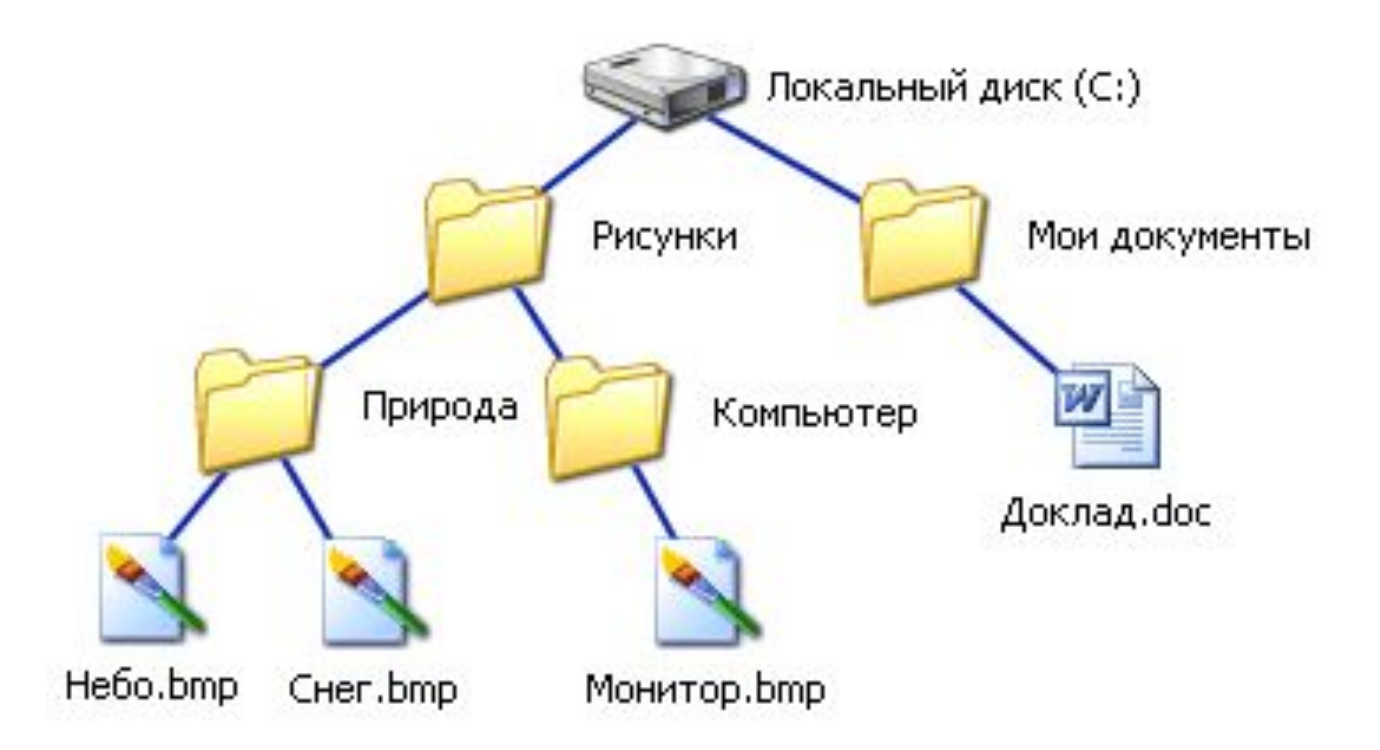

school-46@mail.ru **C:\Рисунки\Природа\Небо.bmp C:\Рисунки\Природа\Снег.bmp C:\Рисунки\Компьютер\Монитор.bmp C:\Мои документы\Доклад.doc**

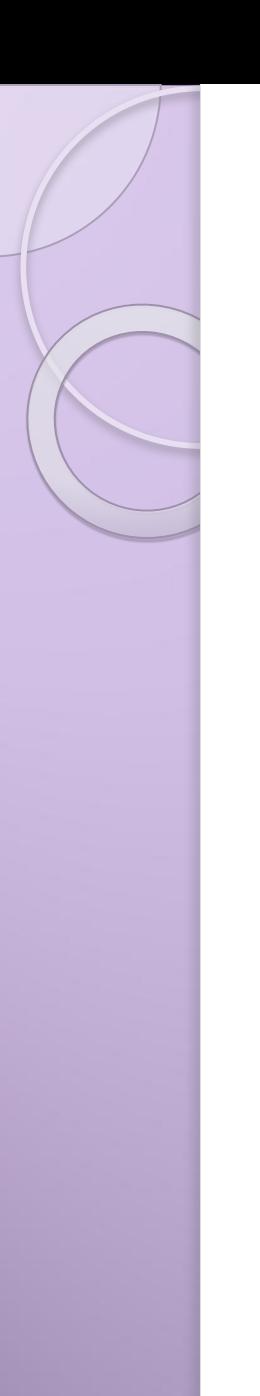

## Практическая работа

- а. Создать папку "Школа" на Рабочем столе.
- 2. В папке "Школа" создать з папки-8А, 8Б, 8В.
- 3. В папку 8А скопировать несколько файлов с разными расширениями (файлы взять на Рабочем столе).
- 4. На листочке с заданием написать свое имя и указать полный путь к одному из файлов.

## **Задача из ГИА**

Пользователь работал с каталогом

*C:\Физика\Задачи\Механика*. Сначала он поднялся на один уровень вверх, затем ещё раз поднялся на один уровень вверх и после этого спустился в каталог *Экзамен*, в котором находится файл *Вопросы.doc*. Каков путь к этому файлу?

#### *Решение:*

Подпезивале в на обработал от на оказали в каталого нова запоят в каталоге:

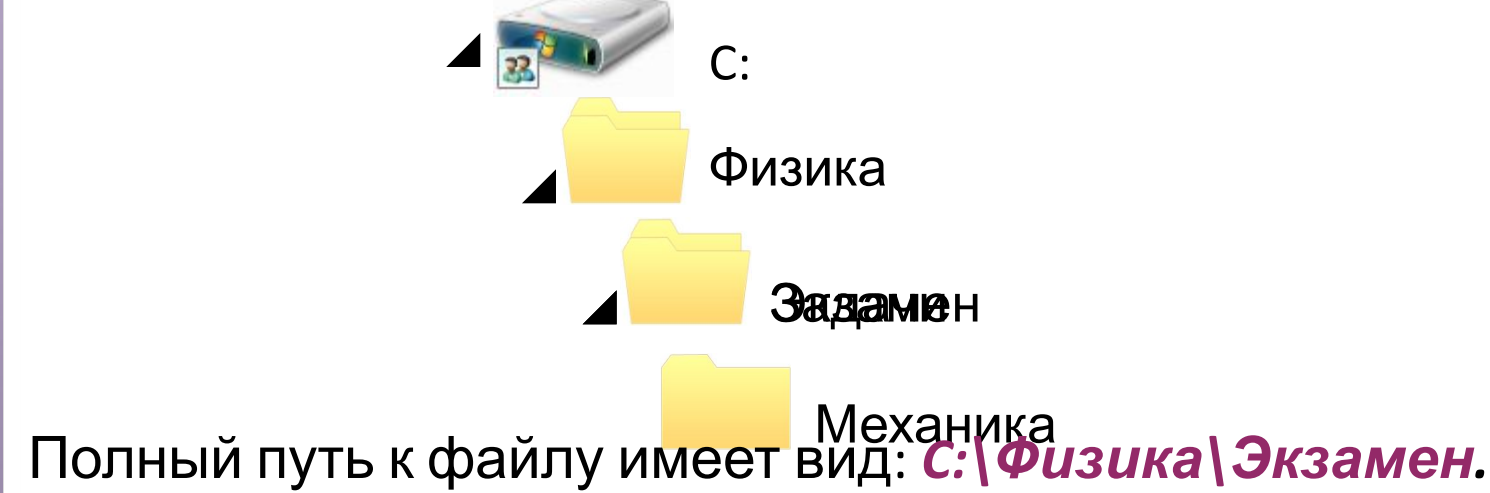

#### §11, конспект лекции 1.

- Домашнее задание № 8 2.
- Постройте дерево каталогов:  $3.*$

С:\Рисунки\Города\Благовещенск.bmp С:\Рисунки\Природа\Бор.jpg С:\Документы\Компьютеры\Принтер.gif C:\Мои документы\Учебные\Реферат.doc С:\Мои документы\Учебные\Доклад.doc

#### **Подведение итогов**

Вспомним определения понятий: -файл;

- -расширение файлов;
- -файловая структура;
- 

-полное имя файла.

-путь к файлу;

Оцените сегодняшний урок: 0- нет, 1-да.

- **1. Вам было интересно на уроке?**
- **2. Вы узнали что-то новое на уроке?**
- **3. Был ли доступен изучавшийся материал?**
- **4. Вы его поняли?**
- **5. Готовы ли вы на следующих уроках применить его на практике?**

## Спасибо всем за урок!